# **Filialkette | Filialverwaltung**

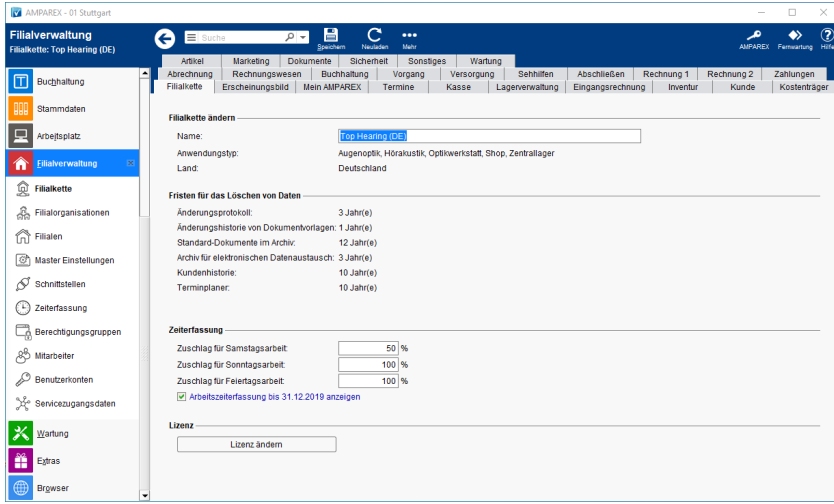

### Funktionsleiste

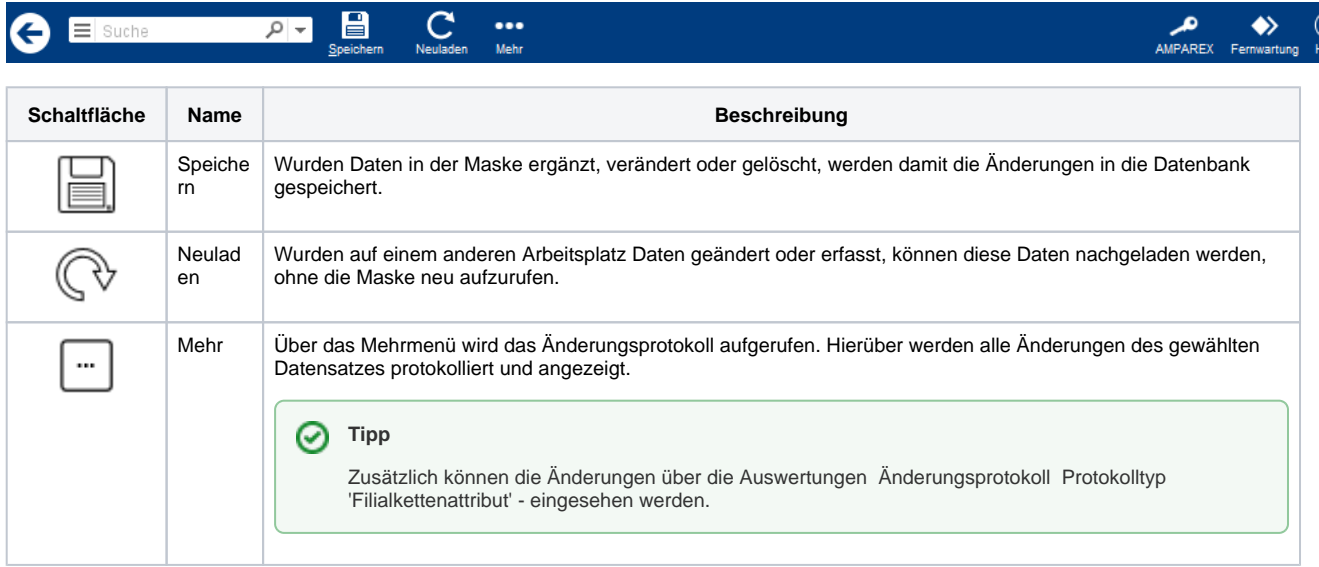

### Maskenbeschreibung

#### **Filialkette ändern**

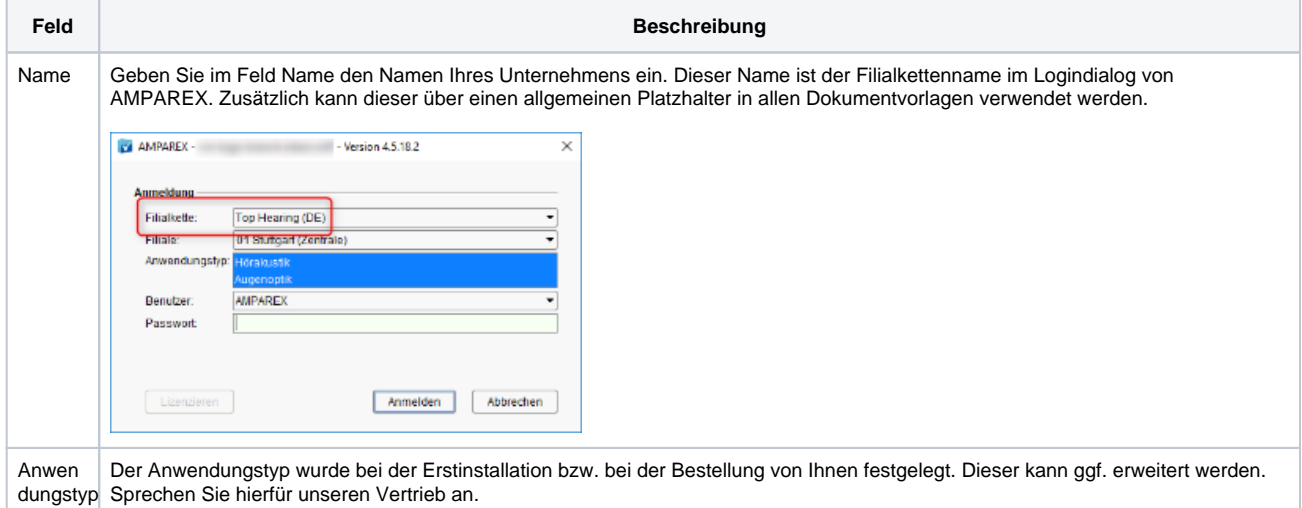

## **Filialkette | Filialverwaltung**

Land | Das Land wurde ebenfalls bei der Erstinstallation festgelegt.

#### **Fristen für das Löschen von Daten**

Übersicht der Fristen, wann Daten in Jahren in AMPAREX gelöscht bzw. wie lange diese in der AMPAREX Anwendung (Datenbank) aufbewahrt werden.

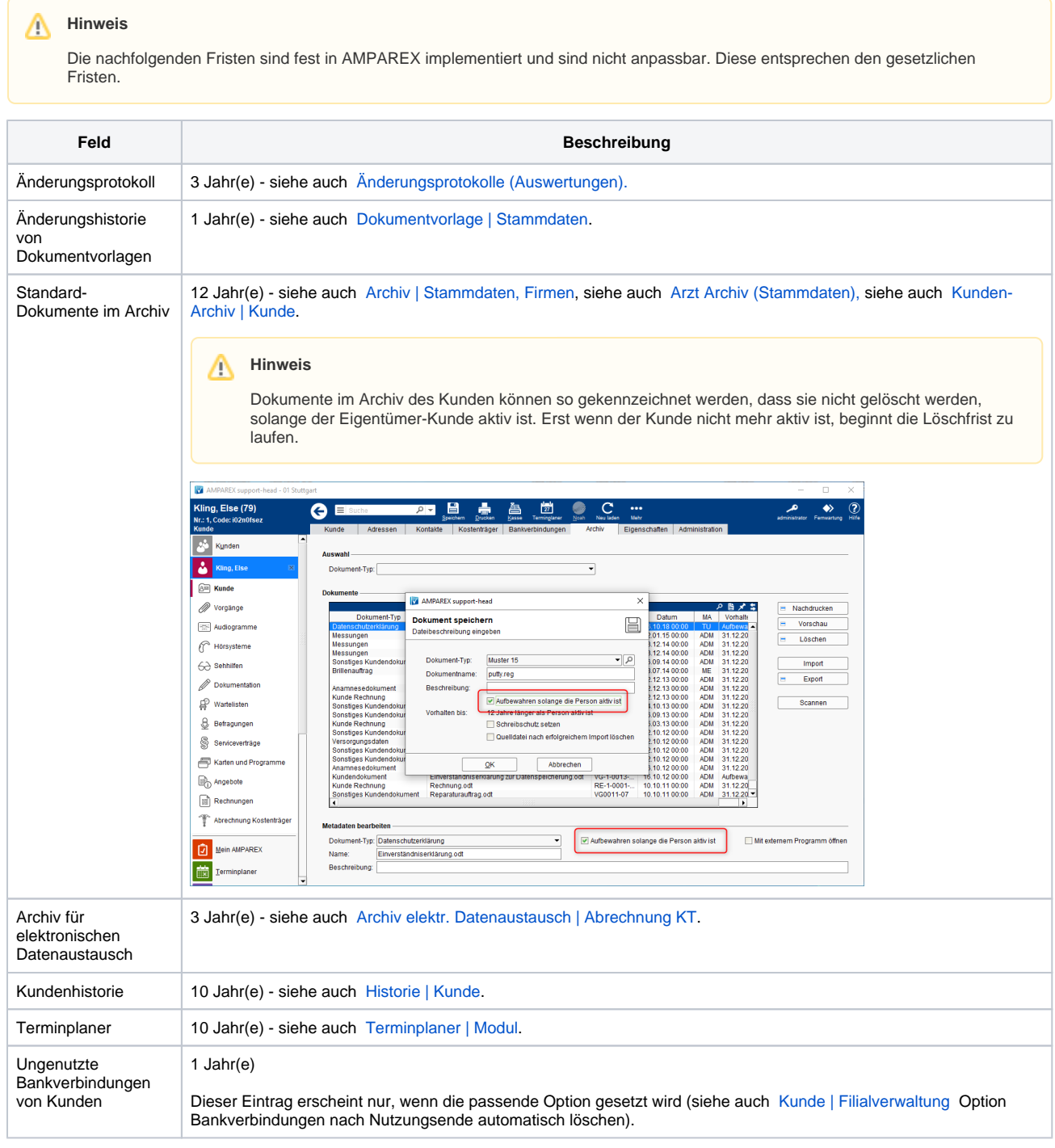

#### **Zeiterfassung**

Im Bereich der Arbeitszeiterfassung tragen Sie den prozentualen Aufschlag für die entsprechenden Tage ein. Diese Einträge werden zwingend benötigt, wenn Sie mit der Arbeitszeiterfassung arbeiten.

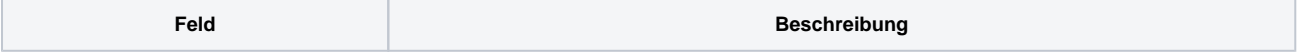

## **Filialkette | Filialverwaltung**

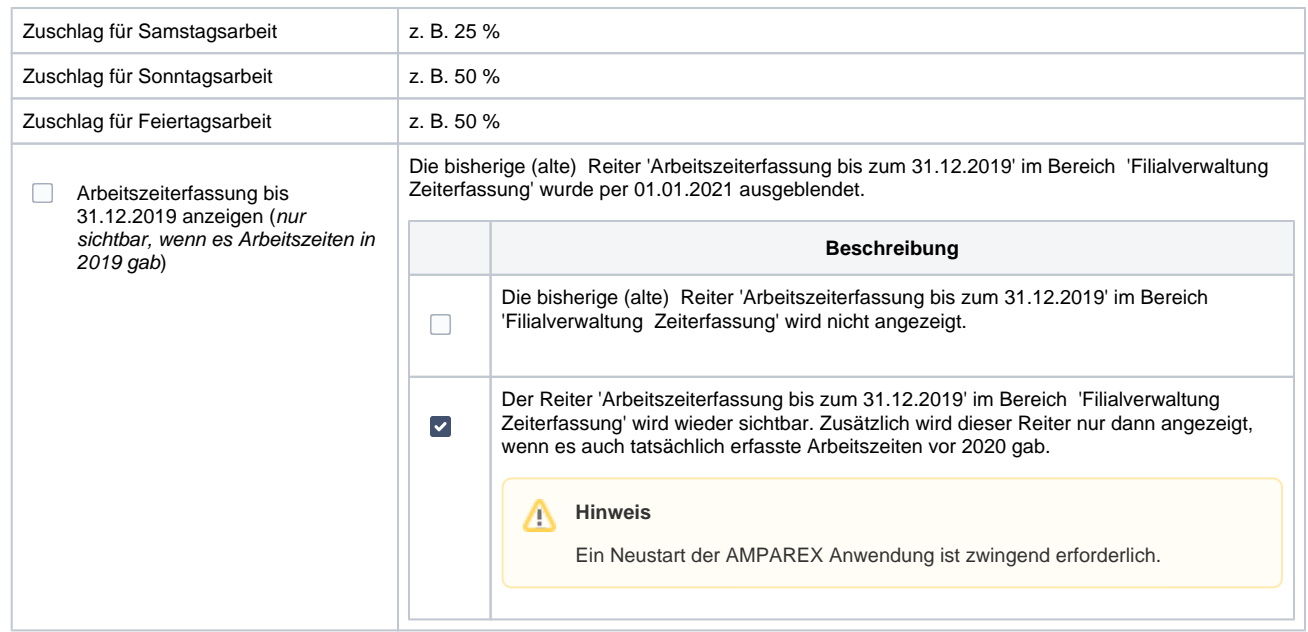

#### **Lizenz**

Hier können Sie eine neu ausgestellte Lizenz für Ihr Unternehmen aktivieren. Der Wechsel der Lizenz wird empfohlen, wenn Sie Filialen verkauft haben oder Mitarbeiter Ihr Unternehmen verlassen. Das Ausstellen einer neuen Lizenz ist kostenfrei. Wenden Sie sich bitte an den AMPAREX Vertrieb, wenn Sie eine neue Lizenz für das Unternehmen benötigen.

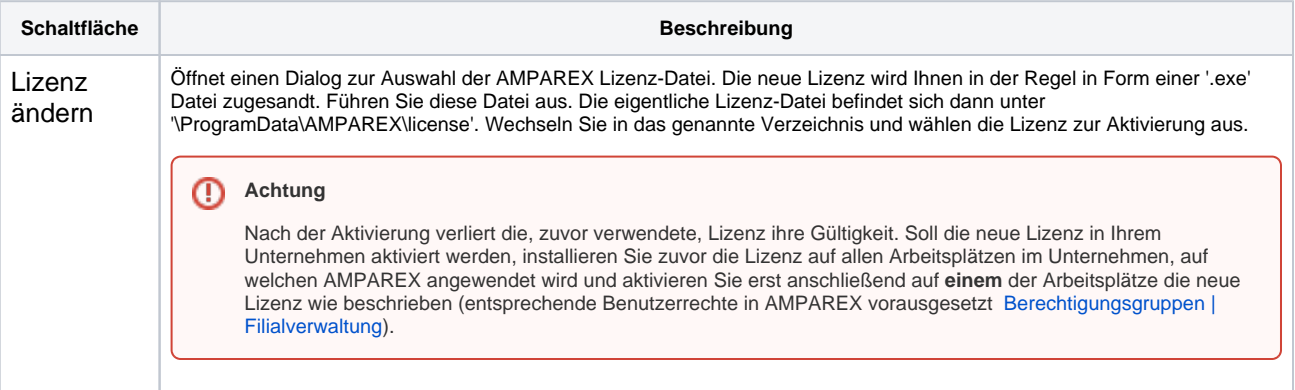

### Siehe auch ...

[Filialkettenname bzw. Filialname stimmen nicht \(Problemlösung\)](https://manual.amparex.com/pages/viewpage.action?pageId=5472510)